## **Create Discord Webhook**

To use the module, you need to create a new Incoming Webhook:

- Open your Server Settings Webhook tab
- Click the blurple button to create a new webhook
- Enter a name for your Webhook and select the channel into which the Webhook post to.

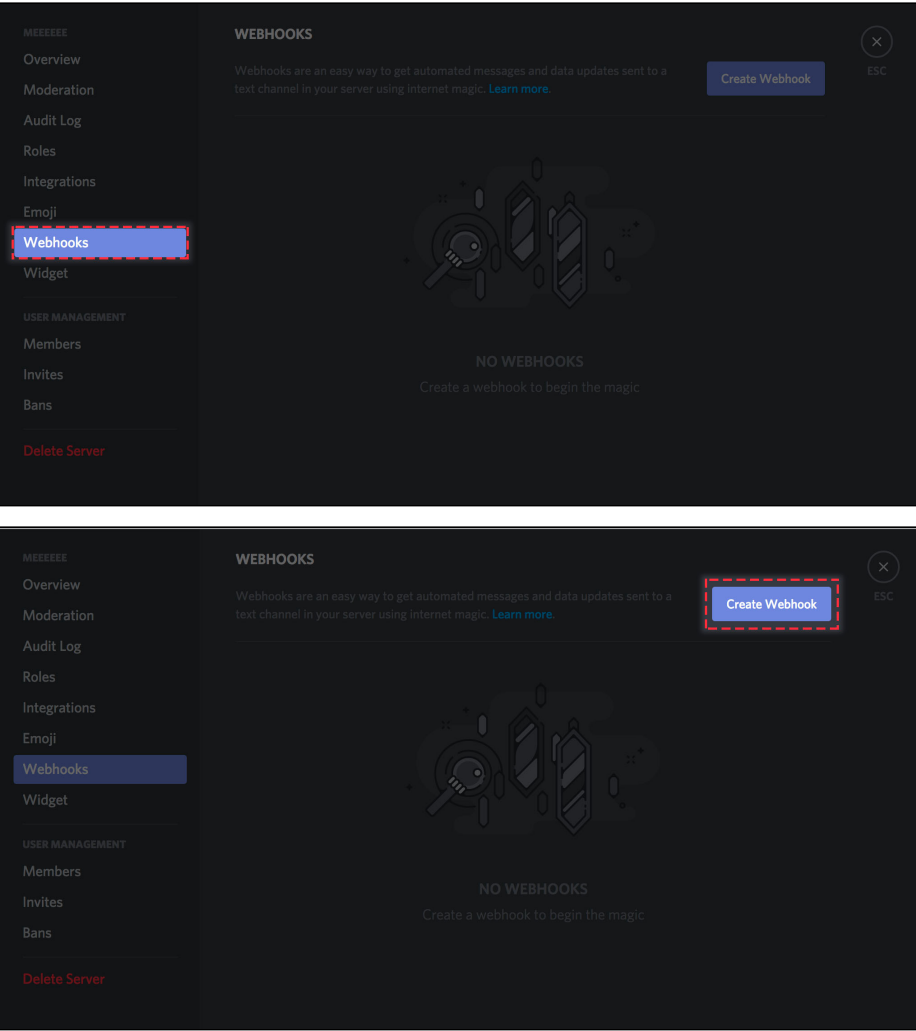